## **BAB V**

## **IMPLEMENTASI DAN PENGUJIAN SISTEM**

## **5.1 HASIL IMPLEMENTASI**

Pada bab ini dibahas tentang implementasi, yaitu proses menerapkan rancangan (*design*) menjadi program website yang dapat digunakan oleh admin maupun *user*. Hasil implementasi tersebut saat ini dijalankan mulai dari masukan, keluaran dan pengujian.

#### **5.1.1 Implementasi Rancangan Website**

1. Halaman Login

Pada halaman ini, ditampilkan login website E-Learning ketika pengguna membuka website. Pada halaman ini terdapat text input untuk username dan password, dan login untuk masuk ke sistem. Implementasi dari halaman login yang terlihat pada gambar 5.1. Gambar tersebut merupakan hasil implementasi dari rancangan pada gambar 4.60

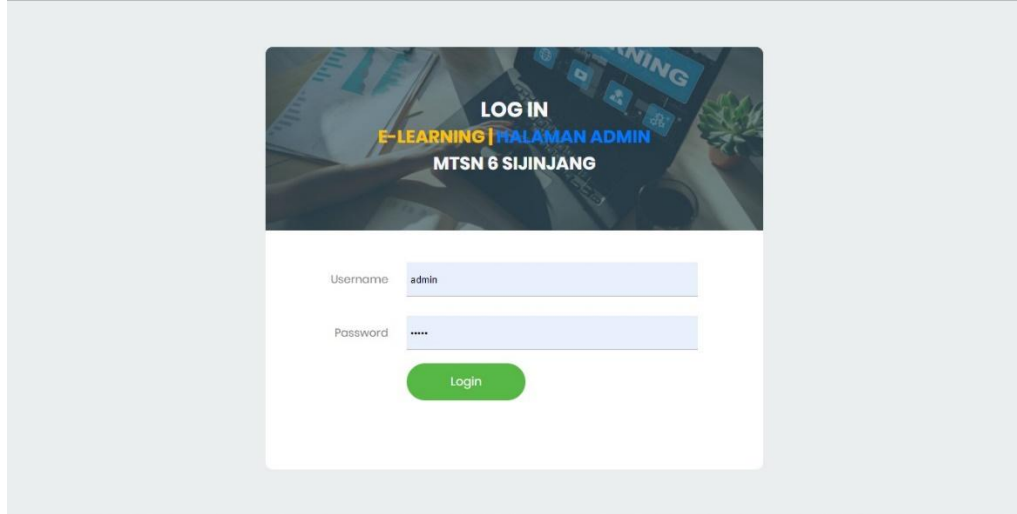

**Gambar 5.1 Halaman Login**

## 2. Halaman Beranda

Halaman ini, ditampilkan menu dashboard terdapat menu yang terlihat pada gambar 5.2. Gambar tersebut merupakan hasil implementasi dari rancangan pada gambar 4.61

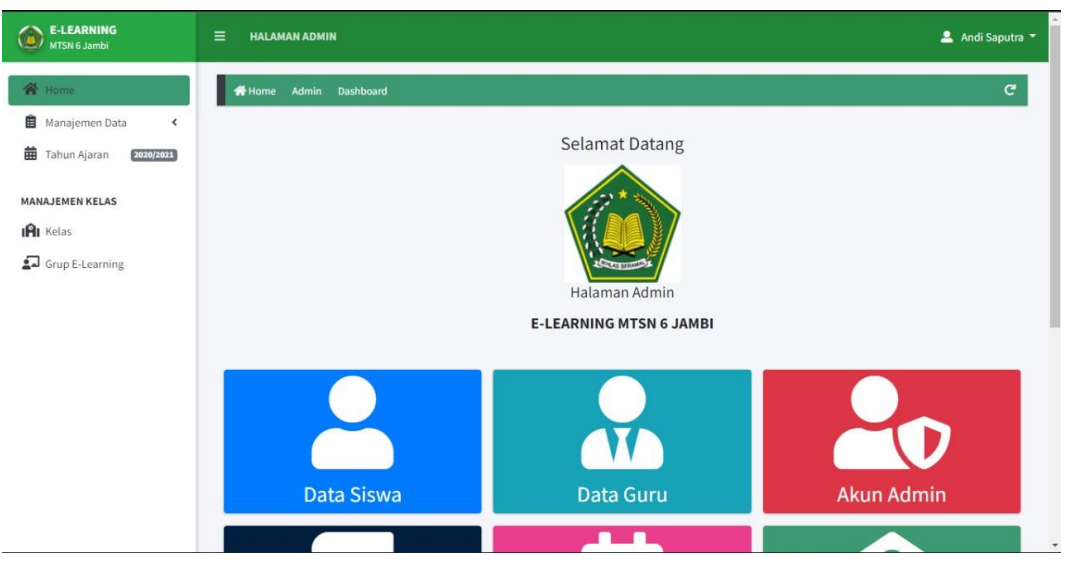

**Gambar 5.2 Halaman Beranda**

### 3. Halaman Siswa

Halaman ini, ditampilkan halaman utama untuk menu pengajar pada gambar 5.3. Gambar tersebut merupakan hasil implementasi dari rancangan pada gambar 4.62

| <b>E-LEARNING</b><br><b>MTSN 6 Jambi</b> | Ξ              | <b>HALAMAN ADMIN</b>   |                       |               |                    |                 | Andi Saputra "                                     |
|------------------------------------------|----------------|------------------------|-----------------------|---------------|--------------------|-----------------|----------------------------------------------------|
| 合 Home                                   | <b>N</b> Home  | Manajemen Data         | Siswa                 |               |                    |                 | G                                                  |
| Manajemen Data<br>自<br>×                 | Data Siswa     |                        |                       |               |                    |                 | + Tambah Data                                      |
| 曲<br>Tahun Ajaran<br>2020/2021           |                | Show 10 $\div$ entries |                       |               |                    |                 | Search:                                            |
| <b>MANAJEMEN KELAS</b>                   |                |                        |                       |               |                    |                 |                                                    |
| IPI Kelas                                | No +           | <b>NIS</b><br>$\sim$   | <b>Nama</b><br>$\sim$ | Jenis Kelamin | <b>Tahun Masuk</b> | Kelas<br>$\sim$ | 由                                                  |
| Grup E-Learning                          | $\mathbf{1}$   | 0075718428             | April Liati           | Perempuan     | 2020               | VIII A          | <b>O Lihat &amp; Edit Mapus A Ubah Password</b>    |
|                                          | $\overline{2}$ | 0076635815             | <b>Hilal Alfairuz</b> | Perempuan     | 2020               | VIII A          | C Lihat & Edit   Hapus   Ubah Password             |
|                                          | 3              | 0081318859             | Husnul Khotimah       | Perempuan     | 2020               | <b>VIII A</b>   | <b>O Lihat &amp; Edit T Hapus A Ubah Password</b>  |
|                                          | $\overline{4}$ | 0081830612             | Mardhiyya             | Perempuan     | 2020               | <b>VIII A</b>   | <b>O Lihat &amp; Edit T Hapus A Ubah Password</b>  |
|                                          | 5              | 00829166660            | Livia Febi Junia Sari | Perempuan     | 2020               | VIII A          | <b>O Lihat E' Edit Hapus A Ubah Password</b>       |
|                                          | 6              | 0084753178             | Lena Marsya Lena      | Perempuan     | 2020               | VIII A          | <b>O Lihat E' Edit   Hapus &amp; Ubah Password</b> |
|                                          | $\overline{7}$ | 0084881457             | Mesya                 | Perempuan     | 2020               | VIII A          | <b>O Lihat D'Edit Hapus A Ubah Password</b>        |
|                                          | 8              | 0084921120             | Elliyani              | Perempuan     | 2020               | VIII A          | <b>O Lihat &amp; Edit T Hapus A Ubah Password</b>  |
|                                          | 9              | 0085038303             | Nabila                | Perempuan     | 2020               | Belum Ada       | <b>O Lihat E Edit   Hapus A Ubah Password</b>      |
|                                          | 10             | 0085488811             | M. Ikromullah         | Laki-Laki     | 2020               | <b>VIII A</b>   | <b>O Lihat &amp; Edit T Hapus A Ubah Password</b>  |

**Gambar 5.3 Halaman Siswa**

4. Halaman Kelas

Halaman ini, ditampilkan halaman utama untuk manajemen kelas pada gambar 5.4.Gambar tersebut merupakan hasil implementasi dari rancangan pada gambar 4.63

| <b>E-LEARNING</b><br>MTSN 6 Jambi                                                                    | $\equiv$                              | <b>HALAMAN ADMIN</b>                                 |                     |                                                         |                                | ▲ Andi Saputra ▼                                                                                                    |
|----------------------------------------------------------------------------------------------------|---------------------------------------|------------------------------------------------------|---------------------|---------------------------------------------------------|--------------------------------|----------------------------------------------------------------------------------------------------|
| <b>谷</b> Home<br><b>自</b> Manajemen Data<br>$\hat{\textbf{C}}$<br><b>曲</b> Tahun Ajaran<br>2020/2021 | 备 Home                                | Manajemen Kelas<br>Data Kelas Tahun Ajaran 2020/2021 | <b>Data Kelas</b>   |                                                         |                                | $\mathbf{C}^{\prime}$<br>+ Tambah Kelas                                                                                                    |
| <b>MANAJEMEN KELAS</b><br>IPI Kelas                                                                  | No +                                  | Show 10 $\div$ entries<br><b>Nama Kelas</b>          | Tingkat             | <b>Wali Kelas</b><br>$\overline{a}$                     | <b>Jumlah Siswa</b>            | Search:<br>書                                                                                                    |
| Grup E-Learning                                                                                      | $1\,$<br>$\overline{2}$<br>$_{\rm 3}$ | 123<br>123<br>VIII A                                 | VII<br>VIII<br>VIII | Dra. Marliani, M.Pd<br>Erwansyah, S.Pd<br>Muhidin, S.Ag | 0 Siswa<br>0 Siswa<br>17 Siswa | <b>O Lihat &amp; Edit T Hapus</b> 2+ Tambah Siswa 2+ Hapus Siswa<br>O Lihat & Edit THapus 2+ Tambah Siswa 2- Hapus Siswa<br>O Lihat E Edit Hapus & Tambah Siswa & Hapus Siswa |
|                                                                                                    |                                       | Showing 1 to 3 of 3 entries                          |                     |                                                         |                                | Next<br>Previous<br>$\mathbf{1}$                                                                                                    |
|                                                                                                    |                                       |                                                      |                     |                                                         |                                |                                                                                                    |
|                                                                                                    |                                       |                                                      |                     |                                                         |                                |                                                                                                    |
|                                                                                                    |                                       |                                                      |                     |                                                         |                                | $\star$                                                                                                    |

**Gambar 5.4 Halaman Kelas**

### 5. Halaman Guru

Halaman ini, ditampilkan halaman utama untuk manajemen guru pada gambar 5.5 Gambar tersebut merupakan hasil implementasi dari rancangan pada gambar 4.64

|                           | <b>N</b> Home  | Manajemen Data<br>Guru |                                              |                      |              |                                                           |
|---------------------------|----------------|------------------------|----------------------------------------------|----------------------|--------------|-----------------------------------------------------------|
| Manajemen Data            | Data Guru      |                        |                                              |                      |              | + Tambah Data                                             |
| Tahun Ajaran<br>2020/2021 |                |                        |                                              |                      |              |                                                           |
| <b>MANAJEMEN KELAS</b>    |                | Show $10 \div$ entries |                                              |                      |              | Search:                                                   |
|                           | $No +$         | <b>NUPTK</b>           | <b>Nama</b><br>$\overline{\phantom{a}}$<br>w | <b>Jenis Kelamin</b> | <b>No HP</b> | 圭                                                         |
|                           | $\mathbf{1}$   | 9855744648200002       | Dede Sunarya, S.Ag                           | Laki-Laki            | 082383422011 | <b>O Lihat &amp; Edit Hapus A Ubah Password</b>           |
| Grup E-Learning           | $\overline{2}$ | 6143745647300053       | Dra. Marliani, M.Pd                          | Perempuan            | 082138493212 | <b>O Lihat E' Edit   Hapus &amp; Ubah Password</b>        |
|                           | 3              | 5538743643200003       | Drs. Mhd. Razali                             | Laki-Laki            | 082195002238 | C Lihat & Edit   Hapus & Ubah Password                    |
|                           | 4              | 0258754655210003       | Eka Fitriani, S.Sn                           | Perempuan            | 082247824391 | Hapus & Ubah Password<br><b>O</b> Lihat <b>&amp;</b> Edit |
|                           | 5              | 7634756657200022       | Erwansyah, S.Pd                              | Laki-Laki            | 082247293800 | Hapus & Ubah Password<br><b>O</b> Lihat <b>R</b> Edit     |
|                           | 6              | 123457678901235712     | Fahmi, S.Pd                                  | Laki-Laki            | 082148392329 | Hapus & Ubah Password<br><b>O</b> Lihat <b>E'</b> Edit    |
|                           | $\overline{7}$ | 1953750653200022       | Muhidin, S.Ag                                | Laki-Laki            | 082329523822 | Hapus & Ubah Password<br><b>O Lihat B'</b> Edit           |
|                           | 8              | 8534758659300070       | Pebriani, S.Pd                               | Perempuan            | 082319392498 | C Lihat C' Edit   Hapus & Ubah Password                   |
|                           | 9.             | 3438747650200033       | Sudaryono, S.Ag                              | Laki-Laki            | 082274820594 | C Lihat E' Edit Hapus A Ubah Password                     |
|                           | 10             | 7063747650300023       | Yulvita, S.Ag                                | Perempuan            | 082312797229 | <b>O Lihat B' Edit   Hapus &amp; Ubah Password</b>        |

**Gambar 5.5 Halaman Guru**

#### **5.2 PENGUJIAN SISTEM**

Sebelum sebuah e-learning berbasis website siap diterapkan aplikasi harus diadakan pengujian terhadap website tersebut. Hal ini dilakukan untuk meminimalkan kesalahan dari website yang akan diterapkan, sehingga website ini dapat membantu.

#### **5.2.1 Pengujian Pada Perangkat Keras**

Untuk mendukung kelancaran aplikasi yang dirancang maka aplikasi ini memerlukan perangkat keras. Perangkat website yang digunakan harus mempunyai koneksi internet yang stabil

### **5.2.2 Pengujian Pada Perangkat Lunak**

Selain membutuhkan perangkat keras, website ini juga memerlukan perangkat lunak. Adapun perangkat lunak yang digunakan browser yang mendukung html serta javascropt.

#### **5.2.3 Pengujian Website**

Adapun pengujian dari perancangan website E-Learning berbasis website yaitu :

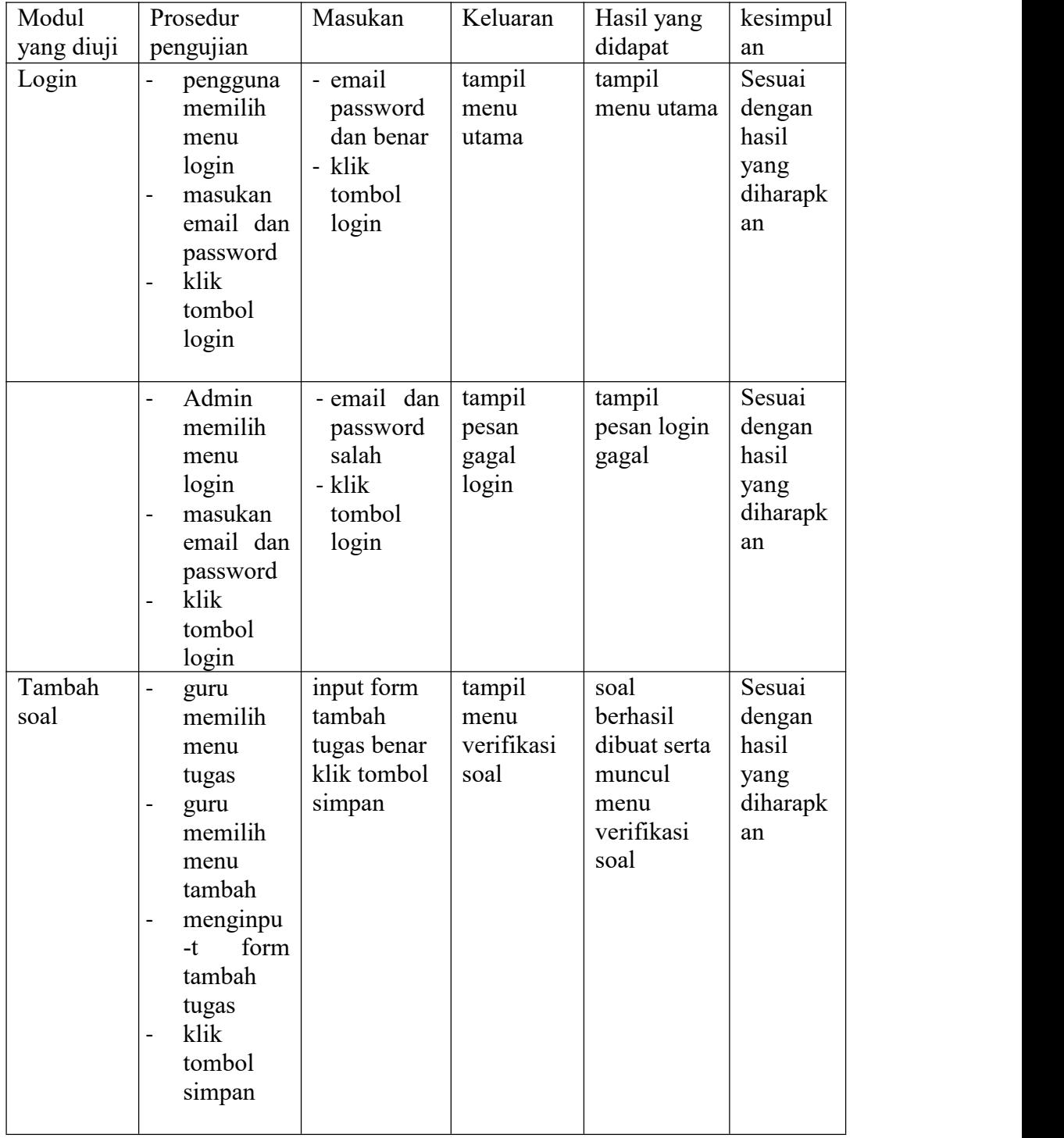

# **Tabel 5.1 Pengujian Website**

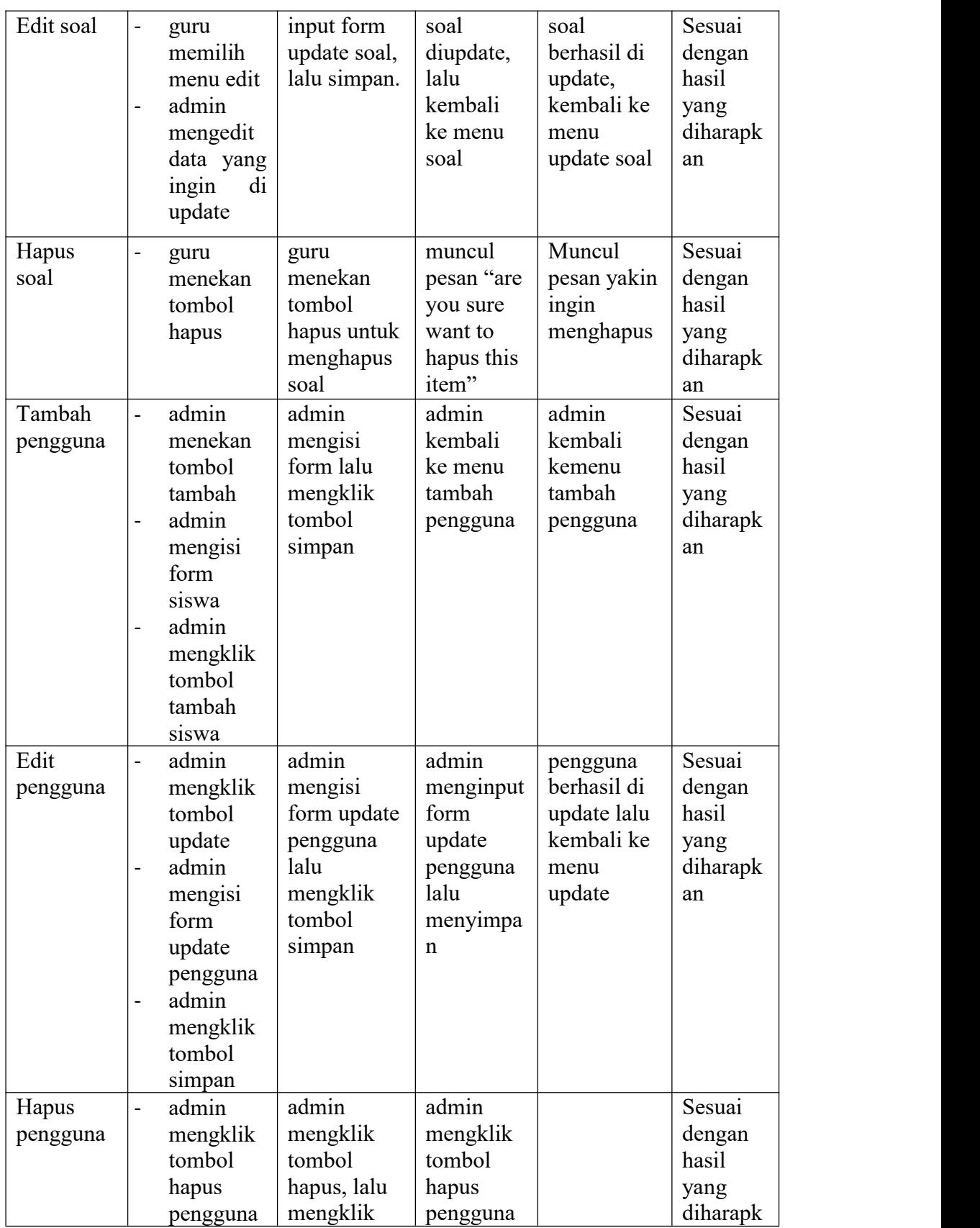

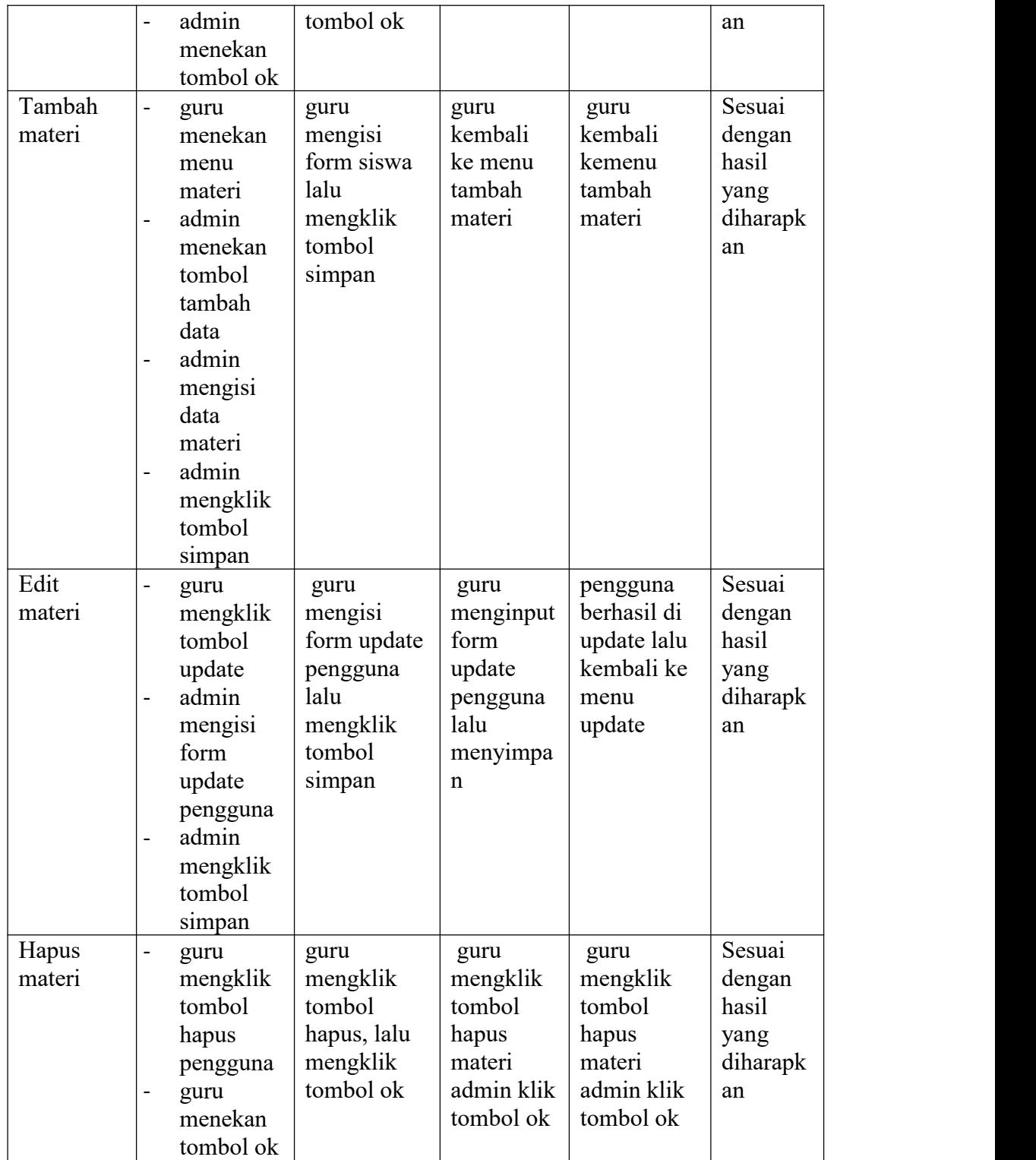

#### **5.3 KESIMPULAN HASIL PENGUJIAN**

Berdasarkan hasil pengujian website, maka dapat diambil kesimpulan bahwa proses pengisian data soal-soal MTS serta perintah pada setiap halaman dapat dilakukan dengan sukses dan secara fungsional website dapat menghasilkan *output* yang diharapkan.

#### **5.4 ANALISIS YANG DICAPAI OLEH SISTEM**

Adapun analisis hasil yang dicapai oleh website E-Learning berbasis website adalah sebagai berikut :

1. Website dapat menampilkan soal-soal dalam mata pelajaran secara essay, tugas upload maupun pilihan ganda.

2. Selain disekolah, siswa dapat mempelajari materi soal dimanapun dan kapanpun.

3. Dapat mempermudah pihak admin untuk mengelola soal tingkat MTS.